## Guide d'utilisation **KUDO AI Speech Translator**

Cet événement est disponible en plusieurs langues grâce à KUDO AI, un traducteur vocal qui propose l'audio et les sous titres multilingues, en temps réel.

Veuillez suivre les instructions ci-dessous :

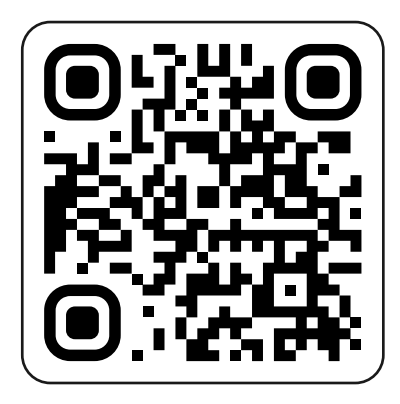

• Scannez ce code QR à l'aide de votre appareil mobile

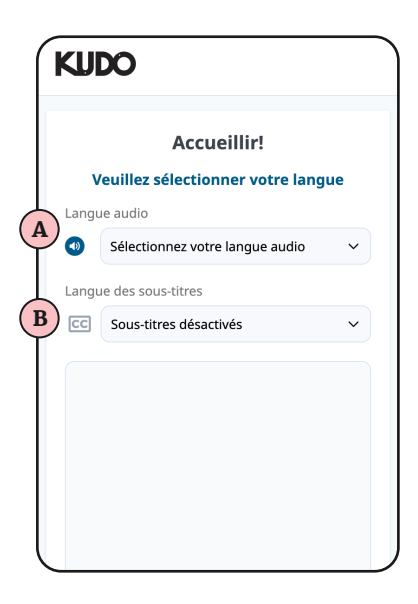

- La traduction de KUDO s'ouvrira dans le navigateur de votre téléphone.
- Accepter les termes et conditions
- Cliquez sur "Langue audio" pour choisir votre langue d'écoute préférée. A
- Vous commencerez à entendre l'interprétation audio
- Cliquez sur "Langue des sous-titres" pour choisir votre langue de lecture préférée. B

Nous recommandons aux participants d'utiliser leurs écouteurs à l'intérieur de la salle.

Si vous n'avez pas d'écouteurs avec vous, cliquez sur "AUDIO OFF" pour désactiver la traduction orale de l'IA et utilisez uniquement l'option "Closed Captioning" (sous-titrage codé).

La traduction commencera à être diffusée lorsque l'événement débutera. Si la traduction n'a pas encore commencé, le message suivant s'affichera : "L'interprétation dans cette langue n'est pas disponible pour le moment". Réessayez plus tard lorsque l'événement aura commencé.

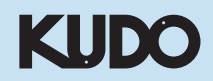